# <span id="page-0-0"></span>**Typowe funkcje telefonu**

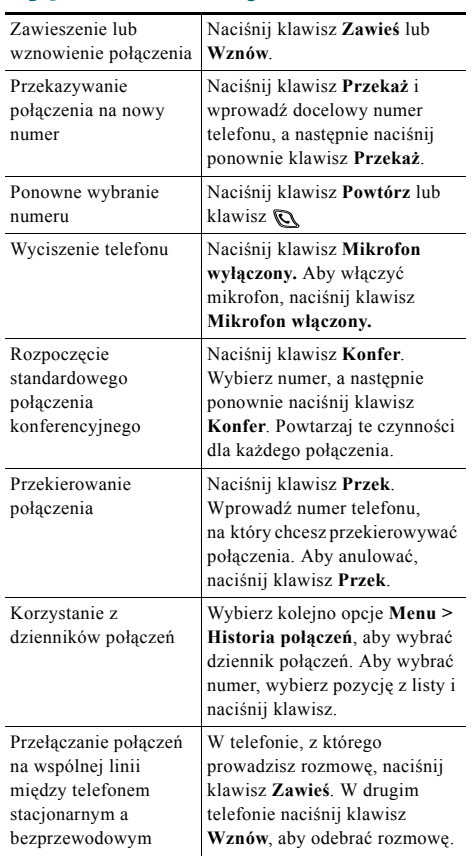

# **CISCO SYSTEMS**

Copyright © 2006 Cisco Systems, Inc. Wszelkie prawa zastrzeżone. Cisco, Cisco IOS, Cisco Systems i logo Cisco Systems są zarejestrowanymi znakami handlowymi firmy Cisco Systems, Inc. lub jej firm zależnych w Stanach Zjednoczonych i niektórych innych krajach. Wszystkie inne marki, nazwy lub znaki towarowe innych firm wymienione w tym dokumencie lub na stronach WWW są własnością tych firm. Użycie słowa partner nie oznacza istnienia umowy spółki między firmą Cisco i inną firmą. (0501R)

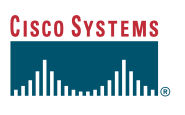

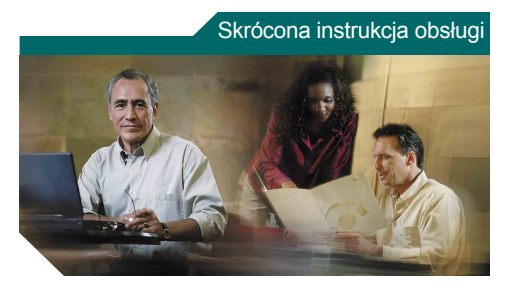

**Telefon bezprzewodowy IP Cisco Unified 7920 do systemu Cisco Unified CallManager 5.0 (SCCP)**

[Typowe funkcje telefonu](#page-0-0) Posł[ugiwanie si](#page-0-1)ę słuchawką [Klawisze skrótów](#page-0-2) [Definicje klawiszy programowych](#page-1-0) Ikony na wyś[wietlaczu telefonu](#page-1-1)

## <span id="page-0-1"></span>**Posługiwanie się słuchawką**

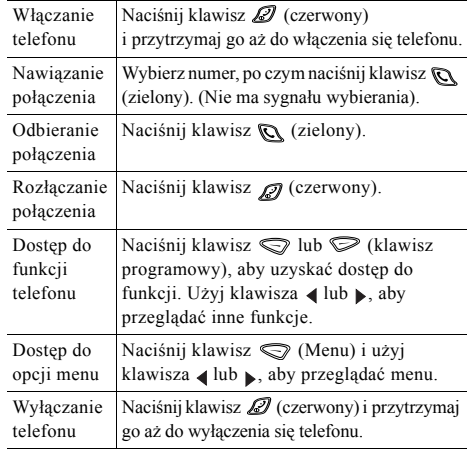

### <span id="page-0-2"></span>**Klawisze skrótów**

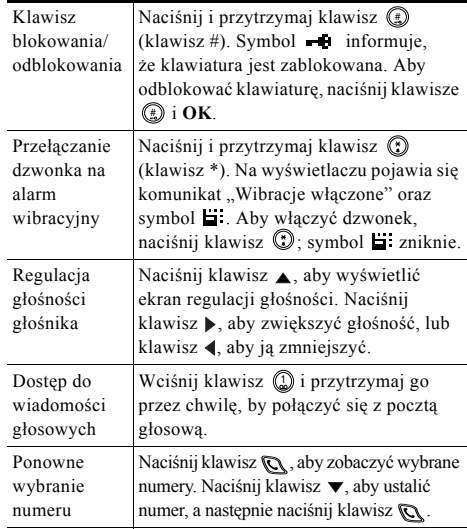

<span id="page-1-0"></span>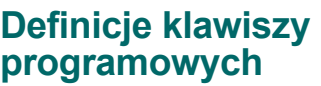

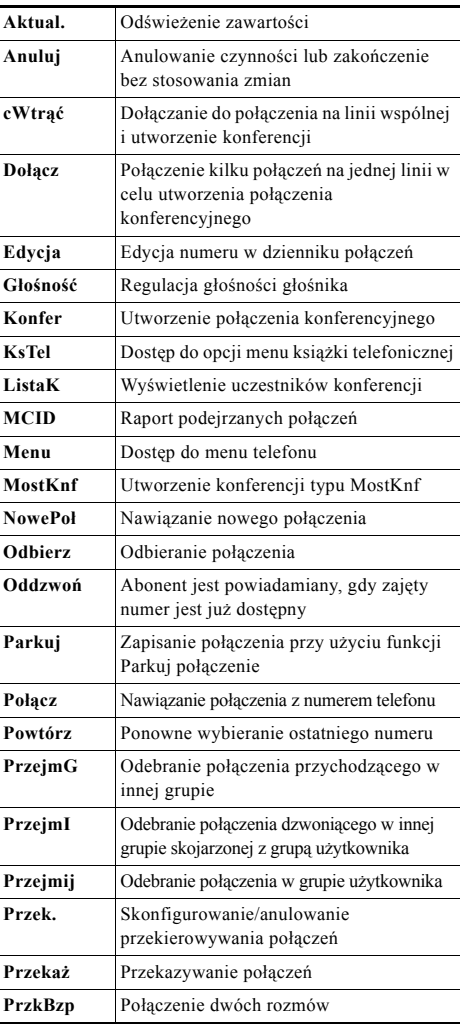

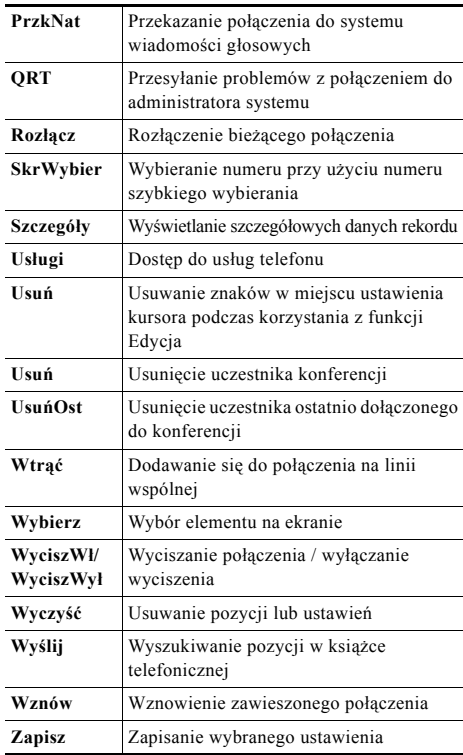

#### **Używanie klawiszy szybkiego wybierania**

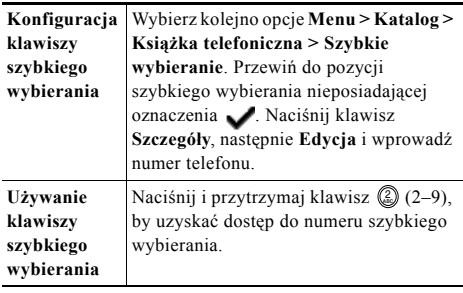

## <span id="page-1-1"></span>**Ikony na wyświetlaczu telefonu**

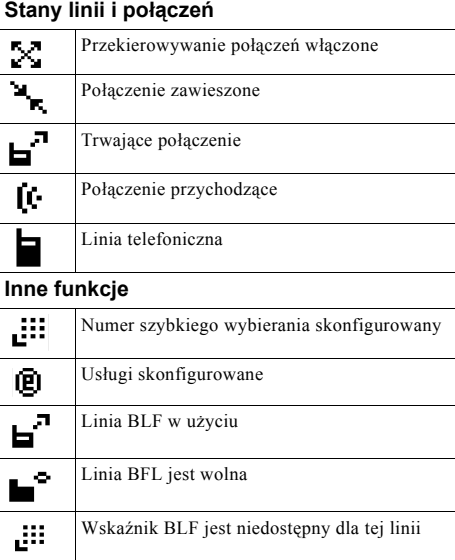

#### **Wprowadzanie wpisów do książki telefonicznej**

Wybierz kolejno opcje **Menu > Katalog > Książka telefoniczna > Dodaj**. Przewiń do wybranej pozycji i naciśnij klawisz **Edycja**.

Wprowadź nazwę i numer telefonu za pomocą klawiatury i klawiszy skrótów:

**Tekst** — naciśnij klawisz od 1 do 3 razy, by wybrać właściwy znak alfabetu; aby uzyskać spację, naciśnij klawisz  $\blacktriangleright$  lub  $\nabla$ .

**Wielkie litery** — naciśnij klawisz  $\textcircled{r}$ , aby przełączyć się między wpisywaniem wielkich i małych liter. Po prawej stronie ekranu wyświetlane jest oznaczenie AEC lub abc.

**Cyfry** — Naciśnij klawisz z cyfrą 4 razy.

Symbole — Naciśnij klawisz (!), aby wyświetlić tabelę symboli. Za pomocą klawiszy strzałek wybierz żądany symbol i naciśnij klawisz **Użyj**, aby wstawić symbol.